# **Extracting Meaningful Data out of Farm Matters Sheep - Advanced**

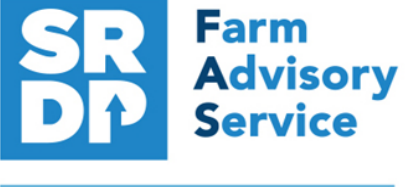

**National Advice Hub** T: 0300 323 0161 E: advice@fas.scot W: www.fas.scot

# **We have already looked at the information that can be extracted from Farm Matters using Statutory data.**

Additional information can be added, for example adding in information from the regular use of weigh scales, inputting of service, scanning records, feed and medicines.

The program allows very comprehensive information to be kept. As with all packages, the more accurate the information that is put in, the more meaningful is the information that can be extracted.

This short publication shows the location of reports that can provide some meaningful information to make your business more efficient.

# **What extra information can we get out of the enhanced Records?**

**Lambing** Animal Records - Lambing - Lamb born Alive/Dead

So what else can be easily added when entering a lamb.

In addition to the statutory information. There are several fields that can be used to collect valuable information.

There is the option to add a weight. It is worth doing even if it is a generic weight or a guestimate (obviously an accurate weight is best). We can then later get accurate liveweight gain for individuals out of the program.

If the Died box is ticked an eartag must be allocated.

However, if no tag is allocated it can be accounted for in the lambing screen.

If not served through the program, a sire can also be added in the lambing screen.

Lambing difficultly and information can be added into the notes pages at the time of birth. These notes can be filtered and searched in the grid.

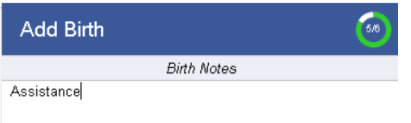

*For more information on Records and Business Efficiency go to www.fas.scot* 

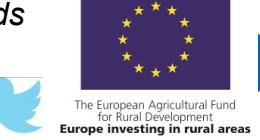

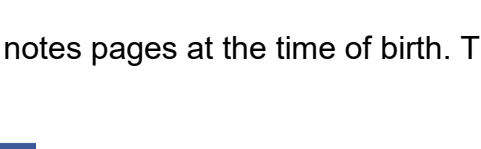

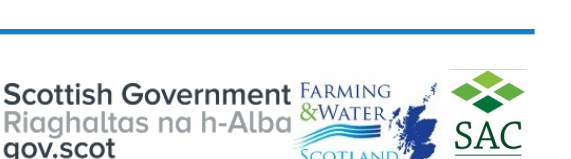

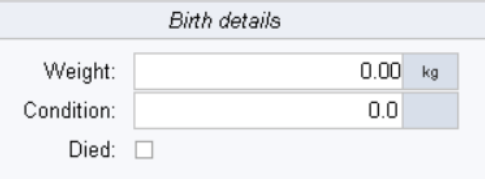

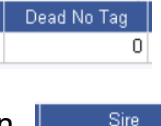

This shows the number of lambs expected per ewe and the sire.

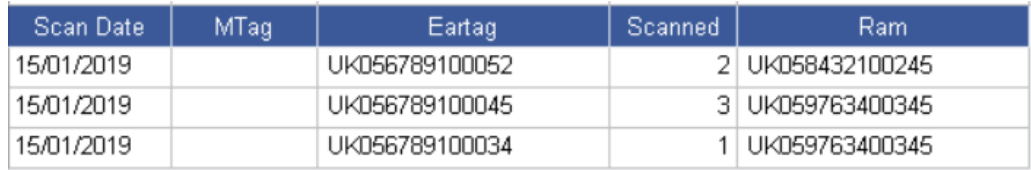

**Barren Sheep** Sheep—Individual History—Scans

Set the scanned column for 0 and that will pick up all empty ewes.

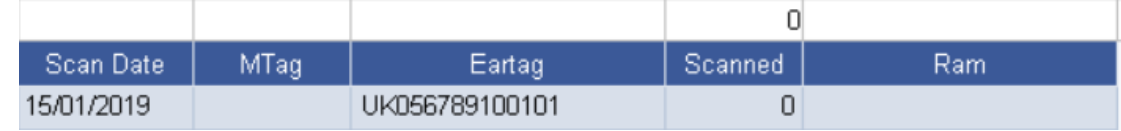

## **Weighing Stock** Sheep– Individual Sheep—Set up the grid with First Weight— Previous Weight and Last weight

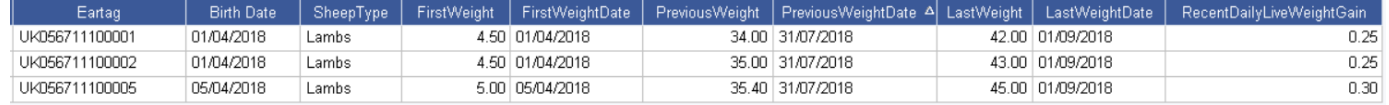

### To view individual weights in more detail, view the individual record.

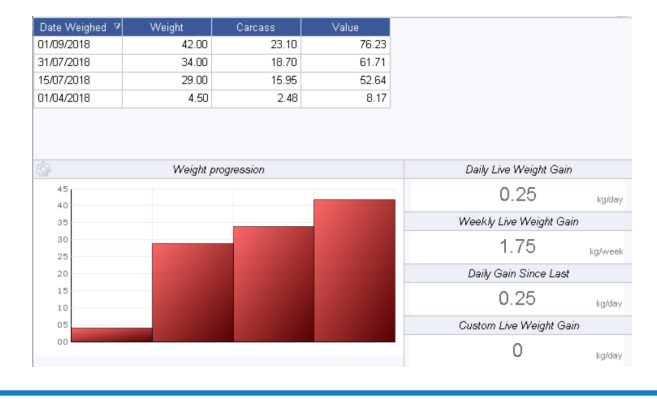

**Condition Scores** Sheep—Individual History—Scans

The grid can be sorted by eartag to see how how condition has changed over a period of time. This gives useful management information.

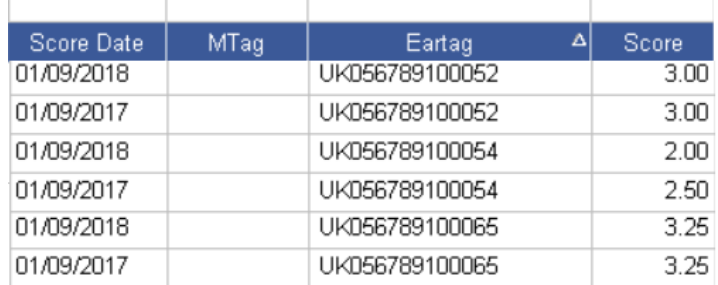

Targets for the condition score at various stages is shown below.

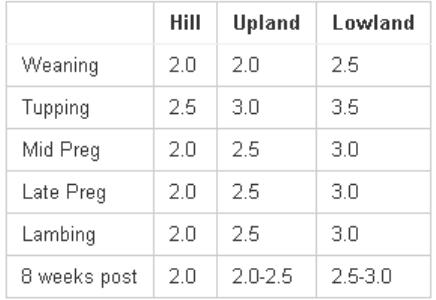

Select date range.

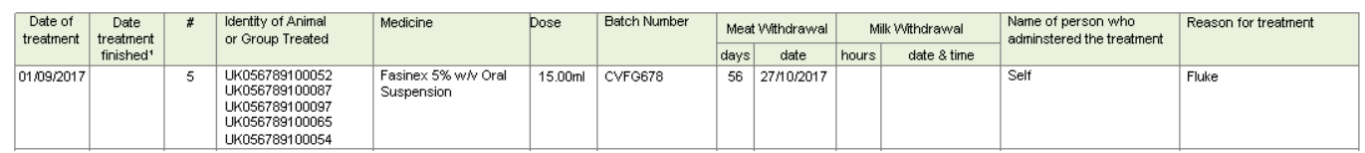

The medicine book thus extracted can be exported to excel where it can be searched by treatment/ medicine etc.

Individual animal treatments can be found in the view/edit Animal treatment tab.

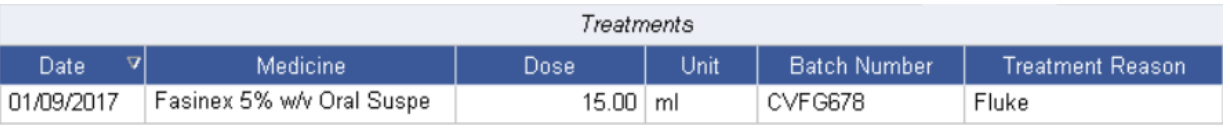

**Medicine Withdrawal** Sheep—Individual Sheep—Add DateMeatWithdrawl to grid

This report will show the withdrawal dates of animals.

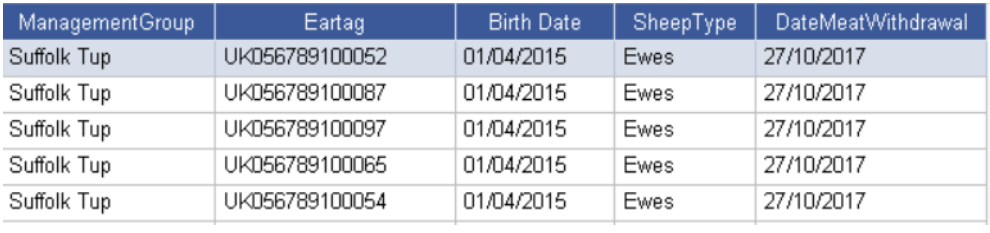

### **Sheep Profit** Sheep -Home -Profit Report

Select the dates to run the report. It can be run for selected holdings and/ or selected flocks. It is a basic sold—purchase report.

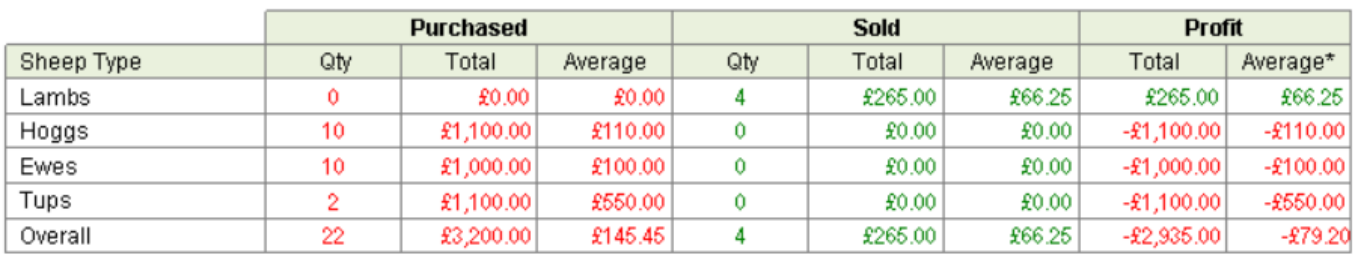

# **Benchmarking**

Benchmarking is a very powerful tool where the results of your business can be compared to a range of data from other similar businesses

# **Information can be found at:**

- www.fas.scot
- www.qmscotland.co.uk.
- https://ahdb.org.uk/tools

Extracting information from Records is rewarding and time well spent. It gives a great insight into the efficiency of the business, where problems lie and where performance needs to be improved.

SMART targets (Specific, Measurable, Achievable, Realistic and Timebound) can be set and monitored . Thus helping improve business profitability and sustainability year on year